## **V tem prispevku**

## Izvoz strank

Zadnja sprememba 23/07/2021 1:16 pm CEST

Izvoz strank nam omogoča izvoz podatkov v txt datoteko ali v word, lahko pripravimo podatke za izvoz v telefonski imenik (faks imenik) ali za izvoz v Adresar e-naslovov.

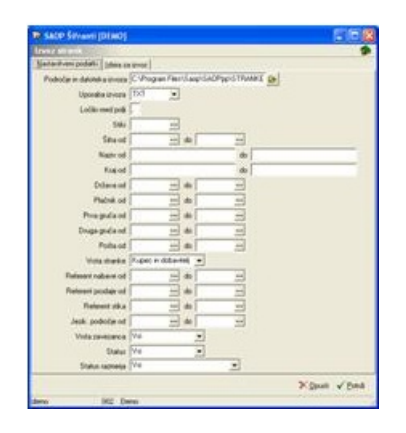

Znotraj okna na zavihku **Nastavitveni podatki (Alt+N***)* določimo:

**Področje in datoteka izvoza** – določimo pot do datoteke in ime datoteke za izvoz podatkov. Pri določanju poti si pomagamo s klikom na gumb a . Odpre se novo okno *Odpiranje*, kjer postopoma (od diska, preko map) določimo pot do datoteke. V polje **Ime datoteke** vpišemo ime datoteke in končnico (.txt za tekstovno datoteko, .doc za Word dokument) ter kliknemo na gumb **Odpri**.

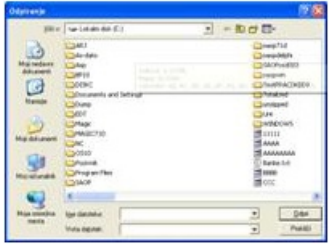

Pred izvajanjem izvoza bo program preveril obstoj datoteke z imenom in mestom iz polja Področje in ime datoteke. Če datoteka obstaja, se odpre opozorilno okno z vprašanjem »Želite brisati?«

Pri odgovoru Da se obstoječa datoteka briše, pri odgovoru Ne se podatki v datoteko dodajajo.

**Uporaba izvoza** – določimo vrsto datoteke, v kateri bodo shranjene izvoženi podatki o strankah. Izbiramo lahko med **WORD**, **E-mail**, **Fax**, **txt**. Če želimo pripravljamo podatke za izvoz v Word dokument izberemo WORD ali txt. Če pripravljamo podatke za izvoz v telefonski imenik (faks imenik), izberemo Fax. Če pa pripravljamo podatke za izvoz v Adresar e-naslovov, izberemo E-mail.

**Ločilo med polji** – vpišemo ločilo med polji, ki jih bomo izvažali. Program predlaga vejico (,). Če pripravljamo podatke za izvoz v Adresar e-naslovov, vpišemo podpičje  $(:).$ 

**Stiki** – v šifrantu Tipi stikov izberemo stik, ki ga bomo izvažali. Če pripravljamo podatke za fax in e-mail, je izbira stika obvezna.

**Šifra** – izvoz strank lahko omejimo z izborom šifre stranke od do.

**Naziv, Kraj** – izvoz strank lahko omejimo z vpisom naziva, kraja od do. Če pustimo polja prazna, program upošteva vse stranke.

**Država, Plačnik, Prva gruča, Druga gruča** – določimo, za katero državo stranke, za katerega plačnika in za katero gručo, bomo pripravili izvoz podatkov o strankah.

**Vrste stranke** – stranke so lahko samo **Kupci**, **Dobavitelji** ali **Kupci in dobavitelji**. Izberemo vrsto strank, ki jih želimo izvoziti: Vsi, Kupec, Dobavitelj, Kupec in dobavitelj, Ostali.

**Referent Nabave, Referent prodaje, Jezik. področje** - določimo, za katerega referenta in jezikovno področje, bomo pripravili izvoz podatkov o strankah.

**Referent stika** – določimo, za katerega referenta stika bomo pripravili izvoz podatkov o strankah.

**Vrsta zavezanca** – v spustnem seznamu izberemo med Vsi, Zavcezanci, Nezavezanci, Pavšalisti.

**Status** - v spustnem seznamu izberemo med Vsi, Aktivni, Neaktivni.

Na zavihku **Izbira za izvoz (Alt+I)** obkljukamo tiste podatke, ki jih bomo izvažali iz splošnih podatkov strank, stikov (šifra, opis, telefon, faks ali e-naslov stika) in podatkov za fakturiranje strank.

**Status razmerja -** v spustnem seznamu izberemo med Vsi, Potencialna stranka ali Sklenjen komercialni odnos.

Po potrditvi se bodo pripravili podatki za izvoz.